**УТВЕРЖДАЮ** Заместитель директора по инновациям ФГУТ «ВНИИОФИ» И. С. Филимонов  $\frac{1}{2}$  $\mathcal{L}_{\mathbf{v}}$ 2018 г.

Государственная система обеспечения единства измерений at the LP

## Комплексы цифровой радиографии ЦИФРАКОН

Методика поверки МП 087.Д4-18

Главный метролог ФГУП «ВНИЙОФИ» С.Н. Негода  $\overline{2}$ 2018 г.

Москва 2018 г.

# **СОДЕРЖАНИЕ**

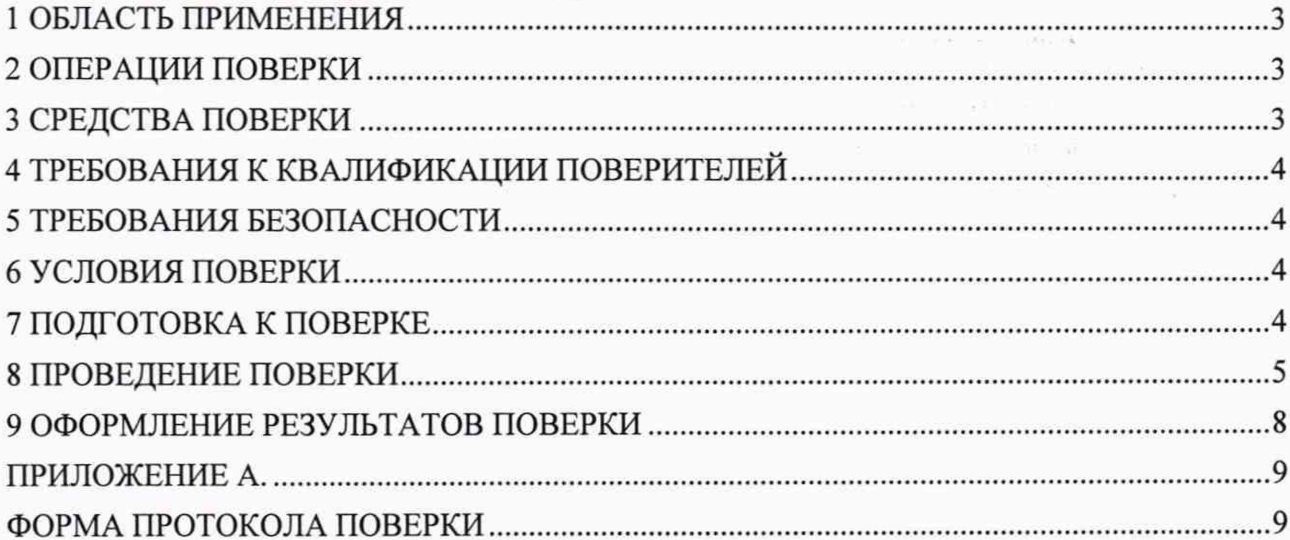

 $\alpha$  ,  $\alpha$  , and  $\alpha$  , equal (

i<br>Silah Kabupatèn Kabupatèn Kabupatèn Kabupatèn Kabupatèn Kabupatèn Kabupatèn Kabupatèn Kabupatèn Kabupatèn Kabu

a come este exploration de l'est par

 $\label{eq:3.1} \begin{array}{lllllllllllllllllll} \displaystyle\frac{1}{\sqrt{2\pi}}\left(\frac{1}{\sqrt{2\pi}}\sqrt{2\pi}\left(1-\frac{1}{2}\left(1-\frac{1}{2}\right)\right)-\frac{1}{2}\left(1-\frac{1}{2}\right)\left(1-\frac{1}{2}\right)\right)\\ &\displaystyle\frac{1}{\sqrt{2\pi}}\left(-\frac{1}{2\pi}\left(-\frac{1}{2}\right)\right)\\ &\displaystyle\frac{1}{\sqrt{2\pi}}\left(-\frac{1}{2\pi}\left(-\frac{1}{2}\right)\right)\\ &\displaystyle\frac{1}{\sqrt{2\pi}}\$ are all the maximum changes and  $\theta=\frac{1}{2}$ 

 $\label{eq:2.1} \mathcal{A} = \left\{ \begin{array}{ll} \mathcal{A} & \mbox{if} \quad \mathcal{A} \in \mathcal{B} \mbox{ and } \mathcal{B} \mbox{ and } \mathcal{B} \mbox{ and } \mathcal{B} \mbox{ and } \mathcal{B} \mbox{ and } \mathcal{B} \mbox{ and } \mathcal{B} \mbox{ and } \mathcal{B} \mbox{ and } \mathcal{B} \mbox{ and } \mathcal{B} \mbox{ and } \mathcal{B} \mbox{ and } \mathcal{B} \mbox{ and } \mathcal{B} \mbox{ and } \mathcal{B} \mbox{ and } \math$ 

 $\label{eq:2.1} \alpha_{\mathcal{A}}(t) = \alpha_{\mathcal{A}}(t) + \alpha_{\mathcal{A}}(t) + \alpha_{\mathcal{A}}(t) + \alpha_{\mathcal{A}}(t) + \alpha_{\mathcal{A}}(t) + \alpha_{\mathcal{A}}(t) + \alpha_{\mathcal{A}}(t)$ 

 $\alpha_1=\alpha_2$  , and  $\beta_1=\alpha_3=\alpha_4$  ,  $\beta_2=\alpha_5=\alpha_6$  $\label{eq:3.1} \frac{1}{\sqrt{2}}\left( \frac{1}{\sqrt{2}}\right) \frac{1}{\sqrt{2}}\left( \frac{1}{\sqrt{2}}\right) \frac{1}{\sqrt{2}}\left( \frac{1}{\sqrt{2}}\right) \frac{1}{\sqrt{2}}\left( \frac{1}{\sqrt{2}}\right) \frac{1}{\sqrt{2}}\left( \frac{1}{\sqrt{2}}\right) \frac{1}{\sqrt{2}}\left( \frac{1}{\sqrt{2}}\right) \frac{1}{\sqrt{2}}\left( \frac{1}{\sqrt{2}}\right) \frac{1}{\sqrt{2}}\left( \frac{1}{\sqrt{2}}\right) \frac{$ 

#### **1 ОБЛАСТЬ ПРИМЕНЕНИЯ**

1.1 Настоящая методика поверки распространяется на комплексы цифровой радиографии ЦИФРАКОН (далее по тексту - комплексы), изготавливаемые ООО «Центр Цифра», Россия и устанавливает методы и средства их первичной и периодических поверок.

1.2 Комплексы предназначены для измерений поперечных линейных размеров дефектов сварного соединения.

1.3 Интервал между поверками - 1 год.

#### **2 ОПЕРАЦИИ ПОВЕРКИ**

<span id="page-2-0"></span>2.1 При проведении первичной (в том числе после ремонта) и периодической поверки должны выполняться операции, указанные в таблице 1.

|                    |                                   | Номер    | Проведение.  | Проведение    |
|--------------------|-----------------------------------|----------|--------------|---------------|
| $N_2$<br>$\pi/\pi$ | Наименование операций             | пункта   | операции при | операции при  |
|                    |                                   | методики | первичной    | периодической |
|                    |                                   | поверки  | поверке      | поверке       |
|                    | Внешний осмотр                    | 8.1      | да           | да            |
| $\overline{2}$     | Идентификация программного        | 8.2      | да           | да            |
|                    | обеспечения (ПО)                  |          |              |               |
| 3                  | Опробование                       | 8.3      | да           | да            |
| 4                  | Определение диапазона и расчет    |          |              |               |
|                    | абсолютной погрешности измерений  | 8.4      | да           | да            |
|                    | геометрических размеров включений |          |              |               |

Таблица 1 - Операции первичной и периодической поверок

2.2 Поверку средств измерений осуществляют аккредитованные в установленном порядке в области обеспечения единства измерений юридические лица и индивидуальные предприниматели.

<span id="page-2-1"></span>2.3 Поверка комплекса прекращается в случае получения отрицательного результата при проведении хотя бы одной из операций, а комплекс признают не прошедшим поверку.

#### **3 СРЕДСТВА ПОВЕРКИ**

3.1 Рекомендуемые средства поверки указаны в таблице 2.

3.2 Средства поверки должны быть поверены и аттестованы в установленном порядке.

3.3 Приведенные средства поверки могут быть заменены на их аналоги, обеспечивающие определение метрологических характеристик комплекса с требуемой точностью.

3

 $3.282 - 1.002$ 

men van wonneer de 1992. District is

Таблица 2 - Средства поверки

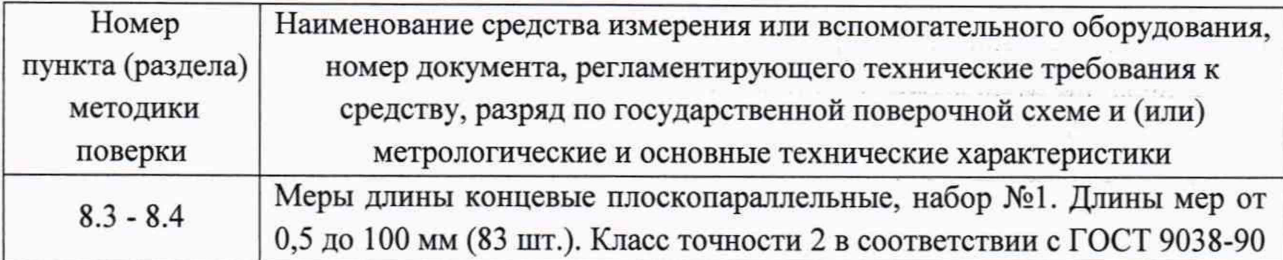

#### **4 ТРЕБОВАНИЯ К КВАЛИФИКАЦИИ ПОВЕРИТЕЛЕЙ**

<span id="page-3-1"></span><span id="page-3-0"></span>Лица, допускаемые к проведению поверки, должны пройти обучение на право проведения поверки по требуемому виду измерений, изучить устройство и принцип работы средств поверки по эксплуатационной документации.

#### **5 ТРЕБОВАНИЯ БЕЗОПАСНОСТИ**

5.1 При подготовке и проведении испытаний должно быть обеспечено соблюдение требований безопасности работы и эксплуатации для оборудования и персонала, проводящего испытания, в соответствии с приведенными требованиями безопасности в нормативнотехнической и эксплуатационной документации на системы и на испытательное оборудование.

5.2 При проведении испытаний должны соблюдаться правила по охране труда при эксплуатации электроустановок (ПОТЭЭ), приложение к приказу Министерства труда и социальной защиты Российской Федерации от 24.07.2013 № 328н

#### **6 УСЛОВИЯ ПОВЕРКИ**

6.1 При проведении поверки должны соблюдаться следующие требования: температура окружающего воздуха °С атмосферное давление мм рт.ст. относительная влажность %, не более  $20 \pm 5$ ;  $750 \pm 30$ ; 80.

#### **7 ПОДГОТОВКА К ПОВЕРКЕ**

7.1 Если комплекс и средства поверки до начала измерений находились в климатических условиях, отличающихся от указанных в п. 6.1 методики поверки, то их выдерживают при этих условиях не менее часа, или времени, указанного в эксплуатационной документации.

7.2 Перед проведением поверки, средства поверки и комплекс подготовить к работе в соответствии с руководством по эксплуатации средств поверки и руководством по эксплуатации комплекса.

## <span id="page-4-0"></span>8 ПРОВЕДЕНИЕ ПОВЕРКИ

#### 8.1 Внешний осмотр

8.1.1 При внешнем осмотре должно быть установлено соответствие комплекса следующим требованиям:

- комплектность комплекса в соответствии с документацией;
- отсутствие явных механических повреждений комплекса и его составных частей:
- наличие маркировки комплекса в соответствии с документацией.

8.1.2 Комплекс считается прошедшим операцию поверки с положительным результатом, если комплекс соответствует требованиям, приведенным в пункте 8.1.1 методики поверки.

#### 8.2 Идентификация программного обеспечения (ПО)

8.2.1 Включить комплекс согласно РЭ.

8.2.2 При нажатии кнопки «Настройки» на правой боковой панели, в открывшемся меню выбрать вкладку «О ПРИБОРЕ».

8.2.3 В появившемся окне программы прочитать идентификационные данные ПО.

8.2.4 Комплекс считается прошедшим операцию поверки с положительным результатом, если идентификационные данные ПО соответствуют значениям, приведенным в таблице 3.

Таблица 3 - Илентификационные данные ПО

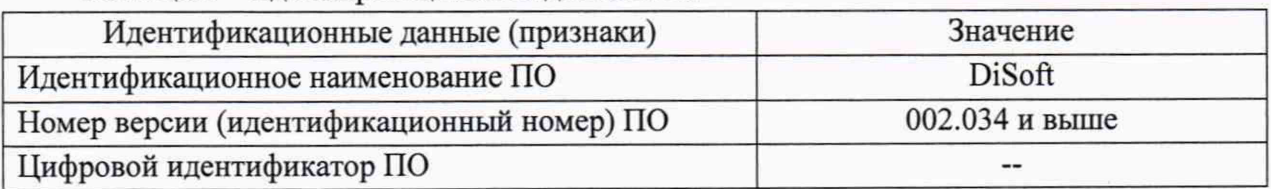

## 8.3 Опробование

8.3.1 Включить комплекс согласно п. 4 РЭ.

8.3.2 Произвести калибровку детектора согласно п. 4 (РЭ).

8.3.3 Включить источник рентгеновского излучения.

8.3.4 Наблюдать появление рентгеновских изображений сварного шва в программе DiSoft на компьютере оператора-дефектоскописта.

8.3.5 Комплекс считается прошедшим операцию поверки с положительным результатом, если включение прошло успешно, сканирование выполнено без ошибок и получено изображение сварного шва.

## 8.4 Определение диапазона и расчет абсолютной погрешности измерений линейных размеров дефектов.

8.4.1 Установите детектор в кабине радиационной защиты.

8.4.2 Из концевых мер длины с номинальным значением 0,5; 1,5; 5; 8; 10; 20; 40 и 60 мм сформируйте наборный эталонный контрольный объект с длиной 145 мм (рисунок 1) и уложите его по диагонали на поверхность плоскопанельного детектора со стороны, обращенной к источнику излучения.

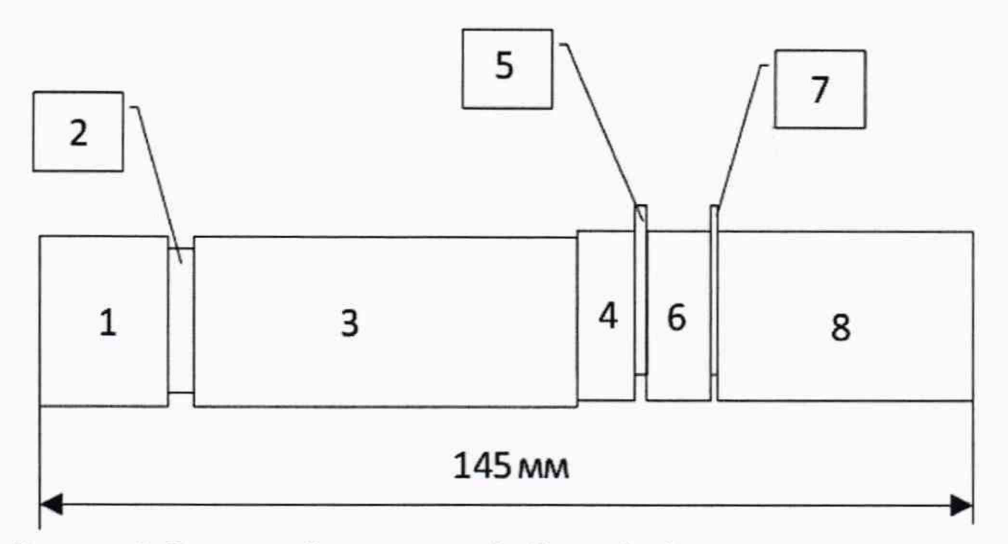

Рисунок 1. Эталонный контрольный объект. 1 - 8 концевые меры длины с номинальными значениями: 20 мм; 5 мм; 60 мм; 8 мм; 1,5 мм; 10 мм; 0,5 мм; 40 мм.

8.4.3 Установите источник ионизирующего излучения на расстоянии от 0,7 до 1,0 м от детектора, пучок излучения выровнять по центру детектора.

8.4.4 Проведите экспонирование при следующих режимах:

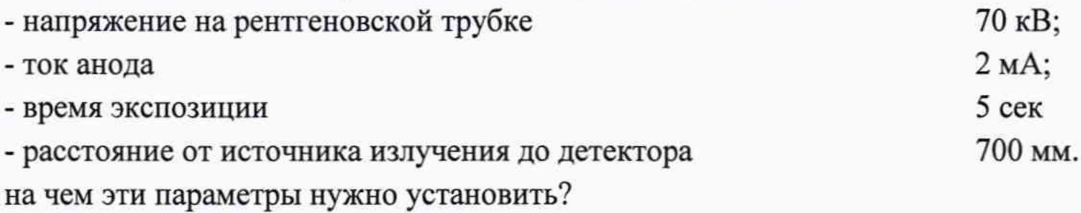

8.4.5 После проведения экспозиции захваченное изображение выводится на экран монитора компьютера.

8.4.6 Проведите калибровку изображения по размеру на концевой мере длины с номинальным значением 60 мм.

8.4.7 Включите инструмент Калибровка по размеру, нажав кнопку

8.4.8 Установите на изображении мышью «калибровочную линейку» по краям концевой меры длины с номинальным значением 60 мм, параллельно продольной стороне меры (рисунок 2).

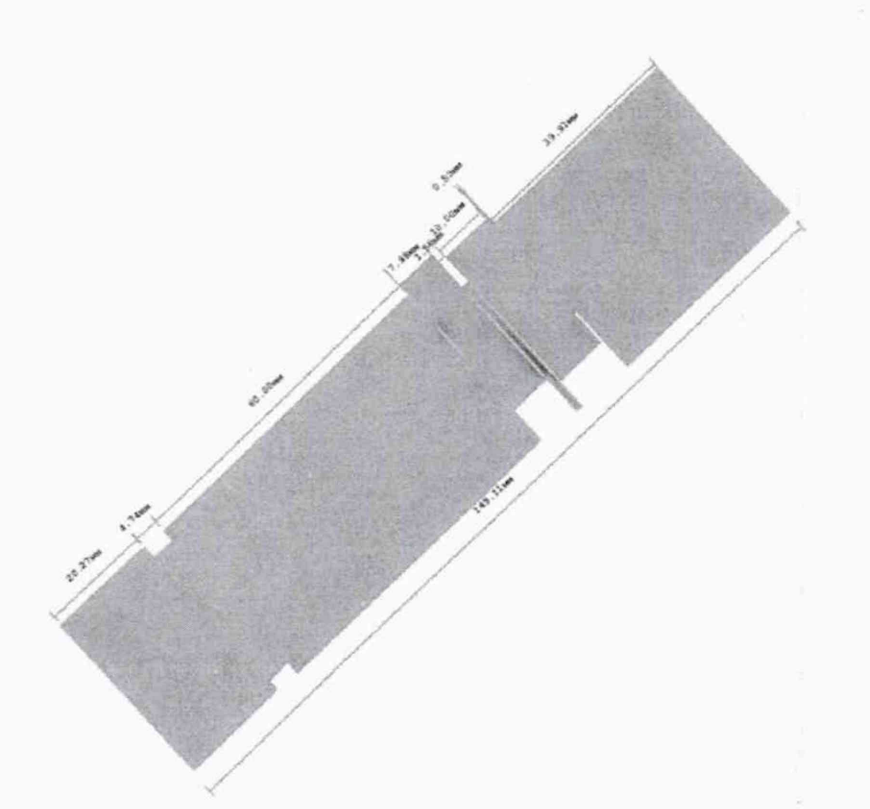

Рисунок 2 - Рабочий экран ПО с полученным изображением эталонного контрольного объекта

8.4.9 В диалоговом окне установите значение длины меры, взятое из свидетельства о поверки на комплект мер и нажмите «ОК».

8.4.10 Проведите измерения эталонного контрольного объекта для каждой меры, исключая меру на которой проводилась калибровка и общую длину эталонного контрольного объекта.

8.4.11 Включите инструмент «Измерительная линейка», нажав кнопку

8.4.12 Установите на изображении мышью «Измерительную линейку» по краям меры, длину которой хотите измерить, параллельно продольной стороне меры (рисунок 2). Измеренное значение длины будет указано рядом с изображением линейки.

8.4.13 Измерения повторить пять раз в разных местах изображения. Измеренные значения занести в протокол.

8.4.14 Рассчитать среднее арифметическое значение  $\overline{L}$ , мм, измеренных мер по формуле:

$$
\overline{L} = \frac{\Sigma_1^5 L_i}{5},\tag{1}
$$

Li - измеренные значения длины изображения концевой меры длины. где: 8.4.15 Рассчитать абсолютную погрешность  $\Delta$  по формуле:

$$
\Delta = L_{\rm H} - L,\tag{2}
$$

 $L_{\rm H}$  - действительное значение концевых мер длины, взятое из свидетельства о где: поверке на меры, мм;

8.4.16 Комплекс считается прошедшим операцию поверки с положительным результатом, если диапазон измерения линейных размеров составляет от 0,5 до 145,0 мм, а абсолютная погрешность измерений линейных размеров не превышают ±(0,25+0,01L), мм, где L измеренный размер.

## **9 ОФОРМЛЕНИЕ РЕЗУЛЬТАТОВ ПОВЕРКИ**

9.1 Результаты поверки заносятся в протокол. Рекомендуемая форма протокола поверки - приложение А. Протокол может храниться на электронных носителях.

9.2 При положительных результатах поверки оформляют свидетельство о поверке и наносится знак поверки в соответствии с приказом Минпромторга России от 02.07.2015 г. №1815.

9.3 При отрицательных результатах поверки, дефектоскоп признается непригодным к применению и на него выдается извещение о непригодности в соответствии с приказом Минпромторга России от 02.07.2015 г. №1815 с указанием причин непригодности.

Исполнители:

Начальник отдела Д-4 ФГУП «ВНИИОФИ»

Начальник отдела Д-2 ФГУП «ВНИИОФИ»

Инженер 1 -ой категории отдела Д-4 ФГУП «ВНИИОФИ»

А.В. Иванов

А.В. Стрельцов

А.С. Неумолотов

# ПРИЛОЖЕНИЕ А. ФОРМА ПРОТОКОЛА ПОВЕРКИ (Рекомендуемое)

Протокол первичной/периодической поверки № \_\_\_\_

От « $\_\_$ »  $\_\_$ 20 года.

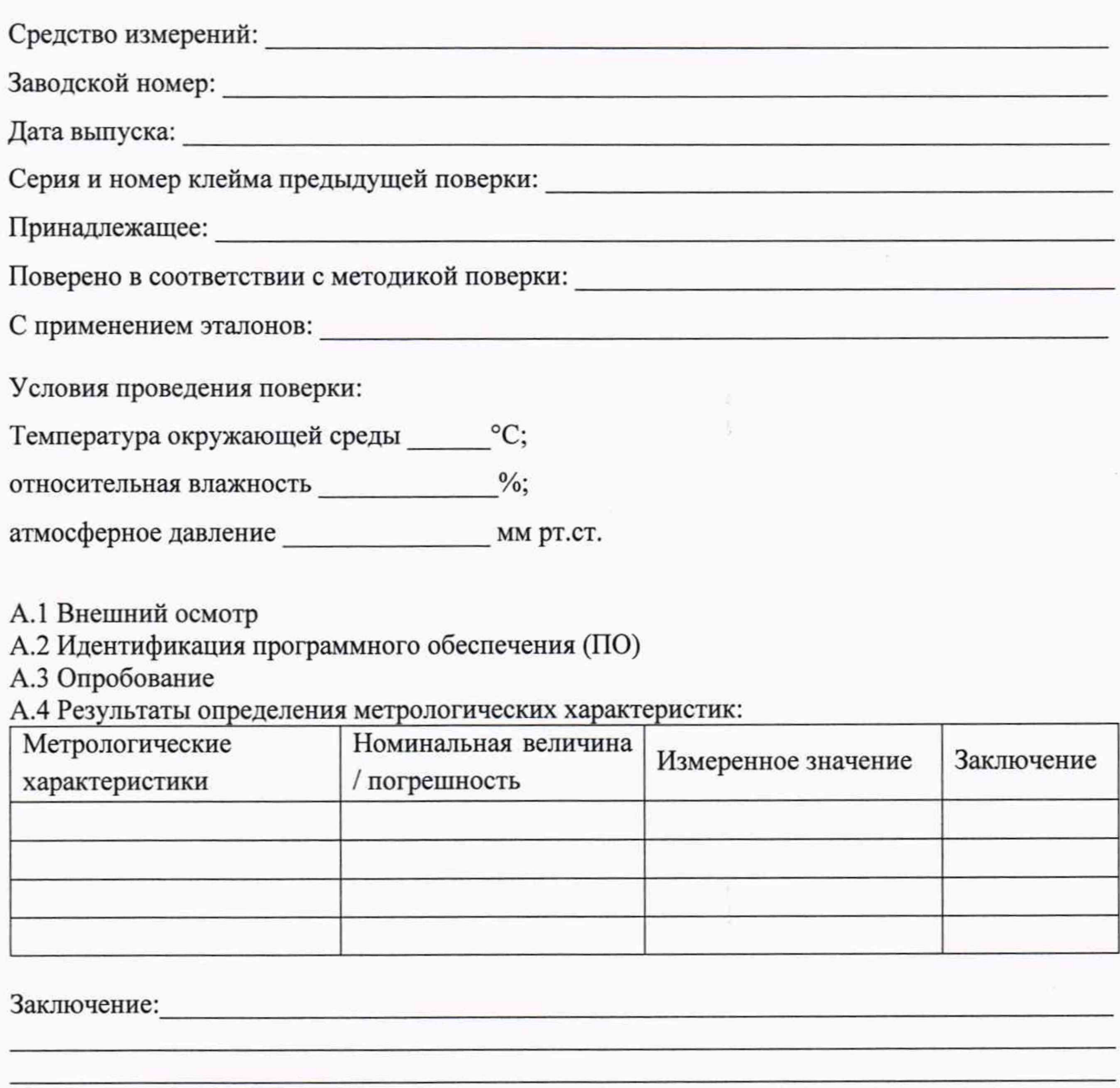

Средство измерений признать пригодным (или непригодным) для применения

Поверитель:

Подпись

 $\frac{1}{\phi}$ 

 $\sqrt{ }$